# Découverte et prise en main

# Exercice 1 : **Caractérisation du PC utilisé**

Partie 1 : Principaux composants d'une machine numérique Un PC ouvert est mis à votre disposition. L'ordinateur est un matériel communiquant.

Observer les éléments du panneau arrière.

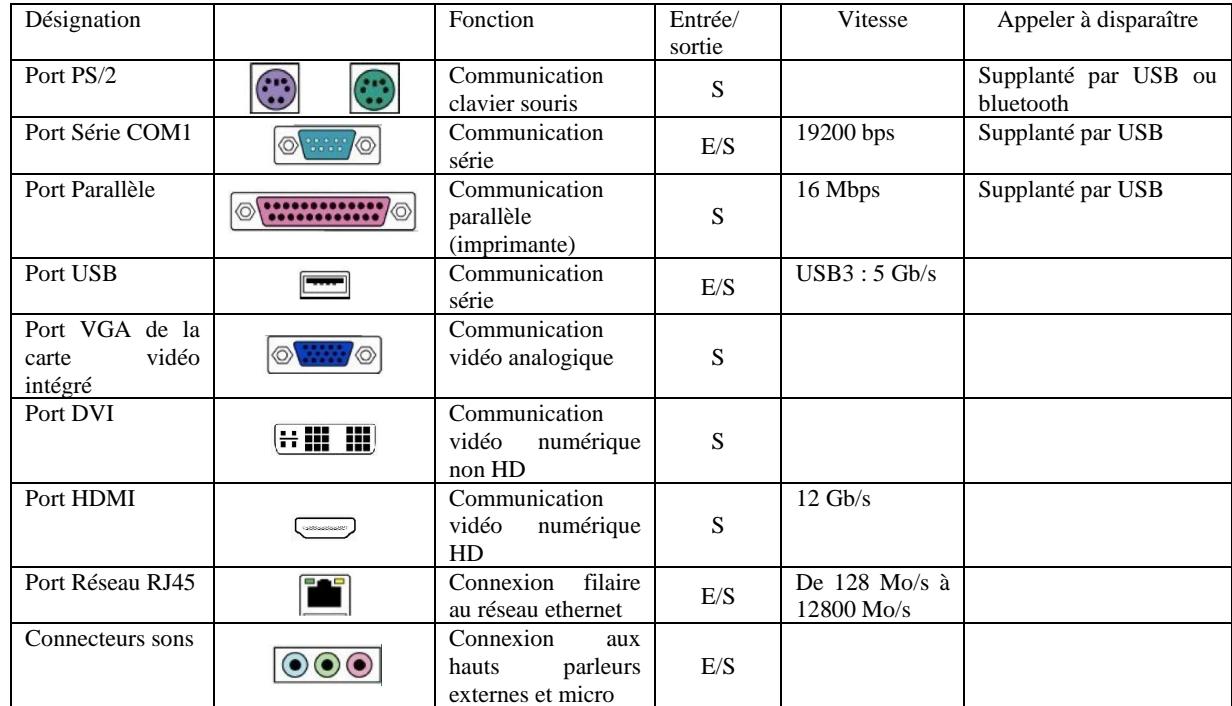

**Q1 :** Identifier les ports de communication présents et absents.

# Partie 2 : Caractéristiques principales de la machine numérique utilisée

- Allumer l'ordinateur à votre disposition.
- Utiliser vos identifiants pour pouvoir ouvrir une session et utiliser le PC.
- **Q2 :** Rechercher le nom et la version du système d'exploitation de la machine. (menu : *Démarrer / Paramètres Système / Informations Système*)
- **Q3 :** Chercher si le processeur de cette machine est un processeur 32 bits ou 64 bits*.*
- **Q4 :** Quelle est la taille de la mémoire vive ?
- **Q5 :** L'ordinateur dispose-t-il de mémoire(s) de masse ? Quelle est la nature et la taille de celle(s)-ci ?

# Partie 3 : Organisation des fichiers

- Cliquer sur *Démarrer*, puis *Mes Documents*.
- Ce répertoire est votre espace de stockage personnel accessible depuis chaque poste.
- **Q6 :** Ce répertoire est-il physiquement situé sur le poste de travail ou ailleurs ?
	- Créer un fichier texte « bidon » dans ce répertoire. (clic droit, puis *nouveau / document texte*)
	- Aller sur la fenêtre Ordinateur.
	- Consulter les dossiers du disque dur « U : » (celui qui porte votre nom)
- Q7 : Retrouvez-vous votre fichier bidon dans l'arborescence de « U : » ?
- **Q8 :** Les répertoires « Mes Documents » et « U : » sont-ils identiques ou différents ?

Se déconnecter  $\sqrt{R}$  $\Gamma$ Mes Documents  $\overline{\mathbb{Z}}$ Paramètres ශූ  $\circ$ Démarrer H

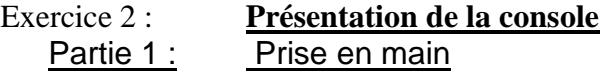

- Ouvrir le dossier « B322 » situé sur le bureau. Il contient les logiciels utiles en informatique ;
- Double cliquer sur le raccourci « Anaconda Navigator » :
	- o Jupyter Lab et Jupyter Notebook seront utilisé en TP de Physique et de Chimie
	- o Spyder sera utilisé pour la programmation en informatique
	- o Aujourd'hui : nous utiliserons Qt Console

Anacond<br>File Help **O ANACONDA NAVIGATOR**  $\bigoplus$  Home  $\overline{\cdot}$  Channels Applications on base (root) ۰ ۰ ۰  $\bullet$   $\bullet$ Launch Launch Launch ó  $\mathbf{a}$ ¢ r I Dr Launch  $\left\vert \text{install}\right\vert$ Install

☞

La fenêtre qui s'ouvre est appelé « console ».

**Q1 :** A l'ouverture, la console indique la version de Python utilisée. Relever la version de Python utilisée en précisant 32 bits ou 64 bits.

Nous allons utiliser la console interactive de Python où chaque ligne tapée est immédiatement exécutée. L'interpréteur s'utilise comme une calculatrice : Il suffit de taper une instruction, pour qu'elle s'exécute. S'il y a une réponse, elle sera affichée.

Il est aussi possible d'invoquer l'aide d'une fonction en tapant : help(*nom de la fonction*)

# Partie 2 : Parcourir les dossiers

Au démarrage, la console travaille dans un répertoire de travail par défaut (c'est-à-dire qu'elle lira et écrira des fichiers situés dans ce répertoire). Il est possible de modifier le répertoire de travail par les instructions suivantes (issues de Linux) :

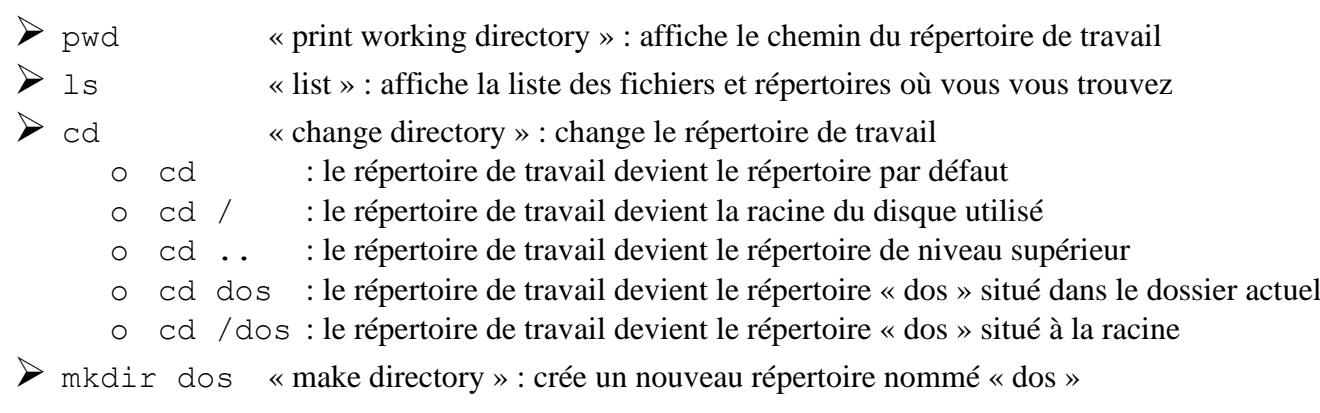

- **Q2 :** Quel est le répertoire de travail par défaut ? Est-ce votre dossier personnel ?
- **Q3 :** Modifier le répertoire de travail pour qu'il soit votre dossier personnel. Y retrouve-t-on le fichier « bidon » ?
	- ➢ Créer un répertoire « TP\_info » (attention, pas d'espace) dans votre dossier personnel. Vous l'utiliserez tout au long de l'année.

# Partie 3 : Découverte et distinction des types

Les valeurs en Python sont *typées*, autrement dit, elles sont classées selon l'objet qu'elles représentent. Une valeur peut ainsi être de type entier, flottant, booléen, chaîne de caractères, etc.

Pour connaitre le type d'une valeur, il est possible d'utiliser la commande (ou fonction) :

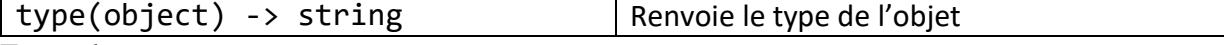

Exemple : taper :

 $\Rightarrow$  >>> type(2)

Où l'on constate que le type de la valeur de 2 est le type entier (*integer*, en anglais).

# **Q4 :** En utilisant la même procédure, déterminer le type des valeurs suivantes:

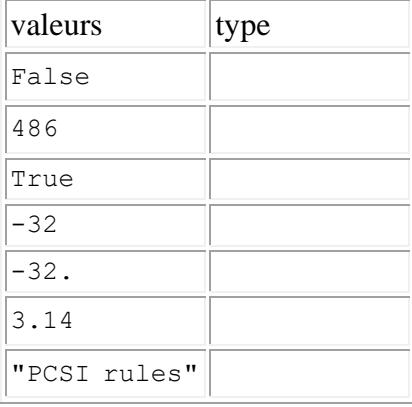

# Partie 4 : Manipulation d'entiers relatifs

Exécuter les commandes suivantes :

 $>>$  3 + 5

- $>> 6 8$
- $>> 2 * 3$
- $>> 2 ** 3$

#### **4.A. Listes des opérations**

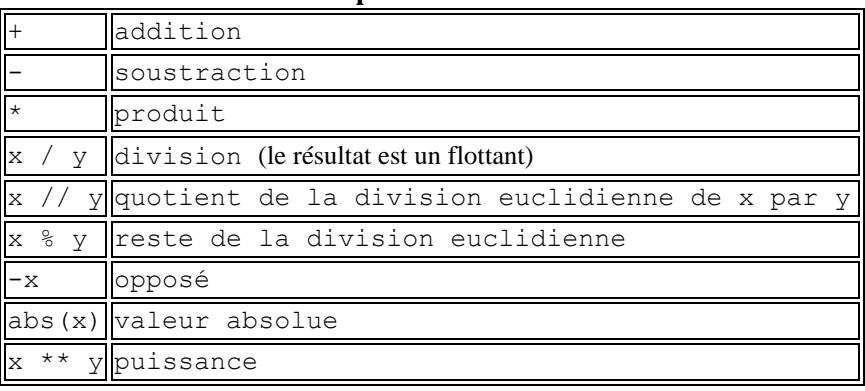

#### **4.B. Exemple**

>>> 125 \* 2 + 5 % 3

>>> 5\*\*2

#### **4.C. Application 1**

Un angle est mesuré avec un rapporteur électronique avec une précision de 1°. Cette mesure est alors codée par un entier.

Lors d'un déplacement, la mesure indique 5282°.

**Q5 :** Déterminer le nombre entiers de tours parcourus à la fin des déplacements.

**Q6 :** Déterminer l'angle final modulo 360°

# **4.D. Application 2**

**Q7 :** Justifier le résultat de l'instruction : 2\*\*(1//2)

Les opérations sur les nombres à virgules sont identiques à celle sur les entiers. Taper :

 $\Rightarrow$  type(42 + 3.1415)

**Q8 :** Justifier l'appellation « typage dynamique »

# **5.A. Quelques surprises à justifier**

**Q9 :** Comparer les résultats des opérations ; Commenter :

- >>> 2 \*\* 100
- $\Rightarrow$  2.0 \*\* 100

**Q10 :** Effectuer instructions suivantes et commenter les résultats sans les justifier

 $\gg$  0.1+0.1-0.2

 $\bullet$  >>> 0.1+0.1+0.1-0.3

## **5.B. Application**

**Q11 :** Déterminer le rayon d'un cylindre de 1L et de hauteur 10 cm.

**5.C. Manipulation**

Soient  $a = 25$  et  $b = 3$ .

- Calculer  $c = a/b$  par la division classique,
- $\bullet$  *d* = *a/b* par la division entière et le reste *r* de cette division.
- Calculer  $a^2$ ,  $\sqrt{a}$

# Partie 6 : Formatage

En informatique, quelques convention d'écriture sont à connaître. Prendre connaissance de la fiche associée au formatage des nombres.

#### **6.A. Découverte**

Quel est le type et la valeur décimales des saisies suivantes sous python :

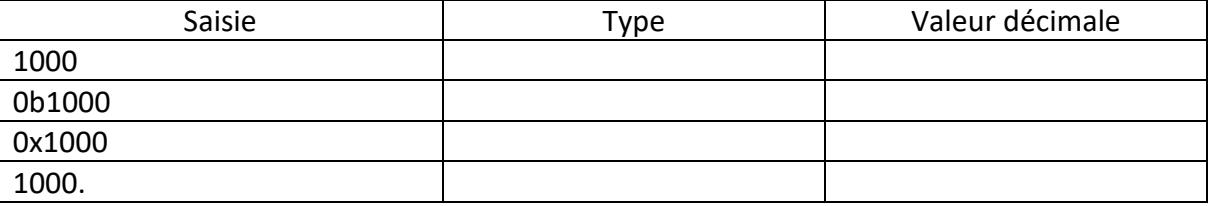

#### **6.B. Conversion**

Quelle est la valeur décimale de  $(110011)_2$ ? Quelle est la valeur décimale de  $(110011)<sub>16</sub>$ ?

#### **6.C. Formatage d'un résultat**

**Q12 :** Comparer les résultats des opérations :

 $\overline{\smash{\big)}\xrightarrow{\hspace*{1.5cm}}}$  format (455\*\*45, '.100f')

 $\Rightarrow$  format (455\*\*45, '.100e')

**Q13 :** Afficher la racine carrée d'un milliard en notation scientifique avec 3 chiffres après la virgule

### **6.D. Synthèse**

**Q14 :** A l'aide de python, déterminer le résultat de la somme  $(11101010)<sub>2</sub>+(2b45c)<sub>16</sub>$ . Exprimer cette valeur en décimale, en binaire, puis en hexadécimale.

# Partie 7 : Manipulations des booléens

Un booléen est le codage d'une information sur un bit : vrai (True) ou faux (False).

Il peut être obtenu par des opérations de comparaisons entre deux valeurs.

Exemple : taper :

 $\| \gg> 2>3$ 

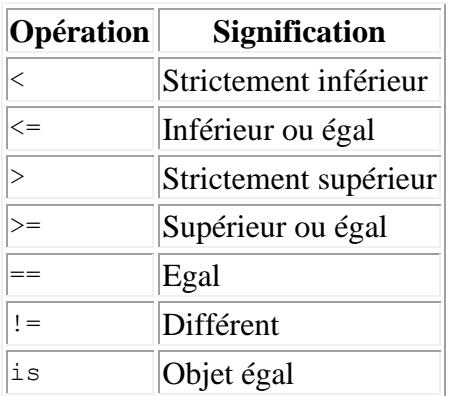

**Q15 :** Comparer et justifier le résultat des comparaisons :<br> $1 \text{ is } 1, 0$ 

 $1$  is  $1.0$ 

**Q16 :** Commenter le résultat de l'instruction :

 $\rightarrow$  >>> 0.1+0.1+0.1 == 0.3

Les opérations de bases sur les booléens sont :

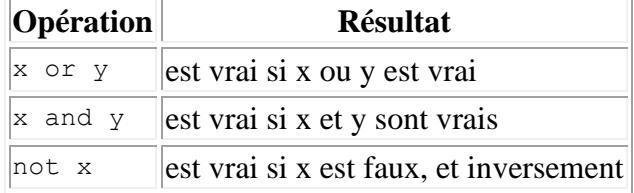

**Q17 :** En utilisant une commande sous Python, déterminer si 678/123 est plus petit que 6789/1234.

### Partie 8 : Codage des caractères

Le codage des caractères est défini par le tableau ASCII. Chaque caractère est codé par un entier sur 7 bits. Il est possible de retrouver le caractère associé avec l'entier en utilisant l'instruction chr ou format, et inversement avec l'instruction ord.

- >>> chr(97)
- >>> format(97,'c')
- $\gg$  chr(33)
- >>> chr(128)
- $\gg$  ord(a)
- >>> ord('a')

**Q18 :** Analyser les résultats des expressions précédente, et commenter.

 Maintenir enfoncer Alt, taper 97 (avec le pavé numérique), relâcher Alt Il est donc de possible d'utiliser le code ASCII directement à partir d'un clavier.

Un mot, une phrase sont définis comme une chaine de caractère, qui est une liste d'entier.

**Q19 :** Quel est le résultat des instructions ci-dessous ?

- $\Rightarrow$  > a = "vop"
- $\gg$  len(a)
- >>> a.upper()

#### **8.A. Concaténation de chaînes**

En Python, il est possible de concaténer plusieurs chaînes de caractères afin d'en créer une nouvelle. Pour cela, on utilise l'opérateur +.

**Q20 :** Quel est le résultat des instructions ci-dessous ? Commenter

>>> "Concaténer " + "deux chaînes"  $>> 10+2$ >>> '10'+'2' >>> "10"+"2"  $\gg$  "10" \* 3

**Q21 :** Quelle est la chaine de caractère associée à la liste d'entiers : 80 67 83 73 33.

#### **Synthèse**

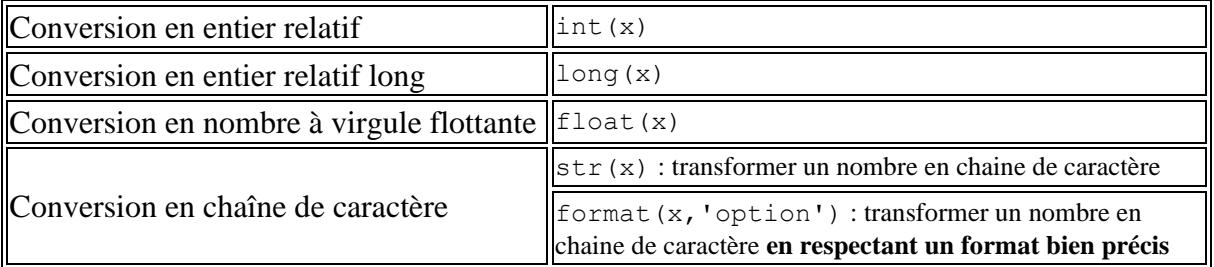

#### Exercice 3 : **Exercices complémentaires**

Partie 1 : Boucle simple

**Q1**: Ecrire un programme qui calcule et affiche les puissances de  $2: 2^i$ , pour *i* variant de 0 à 100.

Partie 2 : Boucle conditionnelle

**Q2 :** Ecrire un programme qui calcule et affiche l'expression binaire du nombre 856985.

### Partie 3 : Boucles complexes

**Q3 :** Ecrire un programme qui calcule et affiche les nombres premiers inférieurs à 10000.